# Configuration de base d'un routeur Cisco

# **1 Mode privilégié**

Router>**en** Router#

# **2 Mode de configuration terminal**

Router#**conf t Enter configuration commands, one per line. End with CNTL/Z.**

# **3 Nom du routeur**

Router(config)#**hostname NomRouteur**

## **4 Adressage IPv4 d'une interface**

NomRouteur(config)#**interface fastEthernet 0/0** NomRouteur(config-if)#**ip address 192.168.100.1 255.255.255.0**

# **5 Adressage IPv6 d'une interface**

NomRouteur(config)#**interface fastEthernet 0/0** NomRouteur(config-if)#**ipv6 address FE80::1 link-local** NomRouteur(config-if)#**ipv6 address 2001:DB8:CCCC:1::1/64**

# **6 Activation et désactivation d'une interface**

NomRouteur (config)#**int fa0/0** NomRouteur (config-if)#**shutdown**

NomRouteur(config)#**int fa0/0** NomRouteur(config-if)# **no shutdown**

# **7 Ajout d'une route statique**

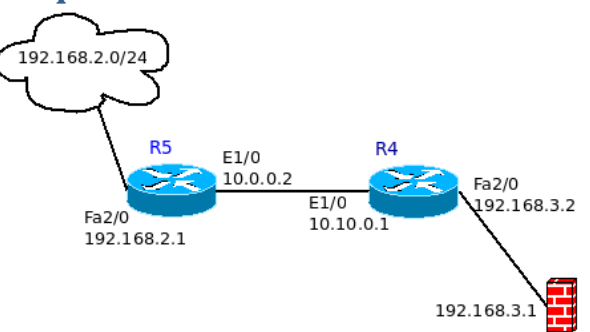

R4(config)#**ip route 192.168.2.0 255.255.255.0 E1/0**

ou

R4(config)#**ip route 192.168.2.0 255.255.255.0 10.0.0.2**

# **8 Vérifier la configuration**

Router# **show run**

## **9 Ajout d'une bannière lors de la connexion**

Router(config)#**banner motd ʺAcces reserve aux personnes autoriseesʺ**

# **10 Ajout de mot de passe pour l'authentification**

La connexion au routeur s'effectue par le **port console** en utilisant la ligne associée à ce port ou bien à distance en utilisant les **lignes virtuelles** (appelées **VTY**). Ces ports virtuels sont utilisés pour les connexions telnet ou ssh.

Par défaut, il n'y a pas de compte créé pour l'authentification. Si un mot de passe n'est pas configuré les accès distants ne sont pas autorisés. Donc au départ, seul l'accès à la console est autorisé.

Il faut créer au minimum un mot de passe pour l'accès aux différents terminaux (console et virtuel) et un mot de passe pour l'accès au mode privilégié (enable).

Le mode d'administration par défaut est telnet.

Par défaut, les mots de passe apparaissent en clair lors de l'affichage du fichier de configuration. Nous allons donc tout d'abord activer le service encryption-password, les mots de passe apparaitront alors chiffrés lorsque les commandes d'affichage de la configuration sont entrées.

#### **10.1 Activation du service password-encryption**

Router(config)# **service password-encryption**

**10.2 Longueur de mot de passe minimum (ici 10)**

Router(config)# **security passwords min-length 10**

**10.3 Création du mot de passe enable**

Router(config)#**enable secret m02p@55E**

#### **10.4 Création d'un utilisateur avec mot de passe**

Router(config)# **username admin secret motdepasse**

#### **10.5 Création des mots de passe et configuration de la console**

```
Router(config)#line con 0
Router(config-line)#password P@55w0rdcon5
Router(config-line)#login ou login local (utilisation d'un utilisateur local)
Router(config-line)#exec-timeout 2 (2 minutes)
Router(config-line)#exit
```
**10.6 Création des mots de passe et configuration des lignes virtuelles.** 

```
Router(config)#line vty 0 4
Router(config-line)#password P@55w0rdcon5
Router(config-line)#login ou login local (utilisation d'un utilisateur local)
Router(config-line)#exec-timeout 2 (2 minutes)
Router(config-line)#end
```
**10.7 Connexion ssh version 2**

Router(config)# **ip ssh version 2**

**10.8 Configuration du nom de domaine**

Router(config)# **ip domain-name domain.com**

**10.9 Génération d'une clé de cryptage RSA**

Router(config)# **crypto key generate rsa modulus[512] 1024**

# **11 Configuration de la translation d'adresses (NAT/PAT)**

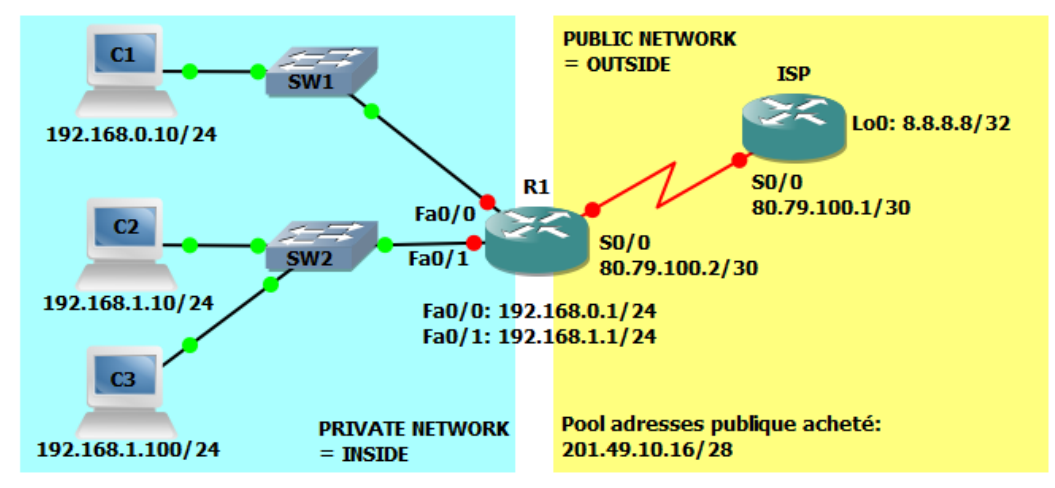

Objectif :

- Le réseau 192.168.0.0/24 utilisera du NAT dynamique avec surcharge (PAT).
- Le réseau 192.168.1.0/24 utilisera du NAT avec pool d'adresse.
- La machine 192.168.1.100 sera accessible depuis le réseau publique grâce à une configuration de NAT statique.

## **11.1 Configurations communes**

Indiquer au routeur où se situe le réseau privé et où se situe le réseau publique.

Le NAT ne prend effet que lorsque qu'un paquet est routé d'une interface « **inside** » (côté privé) vers une interface « **outside** » (côté publique) et vice-versa.

```
R1(config)#int fa0/0
R1(config-if)#ip nat inside
R1(config-if)#exit
R1(config)#int fa0/1
R1(config-if)#ip nat inside
R1(config-if)#exit
R1(config)#int s0/0
R1(config-if)#ip nat outside
R1(config-if)#exit
```
#### **11.2 Translation d'adresse statique**

Substitution de l'adresse 192.168.1.100 par 201.49.10.30 :

#### R1(config)# **ip nat inside source static 192.168.1.100 201.49.10.30**

#### **11.3 NAT avec pool d'adresses**

Consiste à donner au routeur une plage d'adresses publiques (un pool d'adresse) dans laquelle il peut piocher pour créer dynamiquement les translations.

Création du pool **POOL-NAT-LAN2** :

R1(config)# **ip nat pool POOL-NAT-LAN2 201.49.10.17 201.49.10.30 netmask 255.255.255.240**

Définition des ACL pour identifier les adresses IP à translater :

R1(config)#**access-list 1 deny 192.168.1.100** R1(config)#**access-list 1 permit 192.168.1.0 0.0.0.255**

Configuration du NAT

R1(config)#**ip nat inside source list 1 pool POOL-NAT-LAN2**

**Attention, s'il y a plus d'adresses privées que publiques, il faudra aussi activer le PAT**.

## **11.4 Configuration du NAT dynamique avec surcharge (PAT)**

Substitution par l'adresse publique configurée sur l'interface S0/0 de R1 des adresses privées 192.168.0.0

Définition du réseau interne à NATer

R1(config)#**access-list 2 permit 192.168.0.0 0.0.0.255**

Configuration du NAT

R1(config)# **R1(config)#ip nat inside source list 2 interface serial 0/0 overload**

L' ajoute du mot clé « **overload** » à la commande active le PAT.

#### **11.5 Affichage de la table de translation NAT**

R1#**sh ip nat translation** Pro Inside global Inside local Outside local Outside global  $--- 201.49.10.17 192.168.1.10 -- --- 201.49.10.30 192.168.1.100 --$ icmp 201.49.10.30:33598 192.168.1.100:33598 8.8.8.8:33598 8.8.8.8:33598 icmp 201.49.10.30:33854 192.168.1.100:33854 8.8.8.8:33854 8.8.8.8:33854 icmp 201.49.10.30:34366 192.168.1.100:34366 8.8.8.8:34366 8.8.8.8:34366 icmp 201.49.10.30:34622 192.168.1.100:34622 8.8.8.8:34622 8.8.8.8:34622 icmp 201.49.10.30:34878 192.168.1.100:34878 8.8.8.8:34878 8.8.8.8:34878  $--- 201.49.10.30 192.168.1.100 ---$